## **Панель приборов**

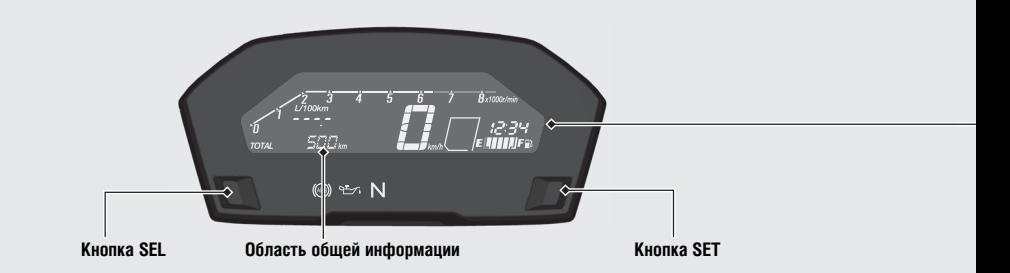

## **Режим самодиагностики дисплея**

При включении зажигания отображаются указатели всех режимов и все шкалы. Если какой-либо элемент дисплея не включается в установленном режиме, обратитесь к официальному дилеру для проверки.

8 Если для дисплея начала/завершения сеанса работы выбран режим SP, в области общей информации будут отображаться запрограммированные буквы. Чтобы проверить дисплей в области общей информации, переведите дисплей начала/ завершения сеанса работы в режим STD.

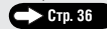